## Socioeconomic Dashboards User Guide

Welcome to the Texas Water Development Board's Socioeconomic Impact Analysis website. <http://www.twdb.texas.gov/waterplanning/data/analysis/index.asp>

**Please note that data load time could vary depending on users' internet speed. It is recommended to view this data on a computer or tablet** (not mobile phone).

- I. The first dashboard on the webpage provides an overview of the regional economy and water use by category in 2016. It also includes water demands, needs, and population projections developed for the 2021 Regional Water Plans and shows regional impact summary for the region selected.
	- 1) **Use the "Select Region" list** on the left side of the dashboard to view the impact results for each region.

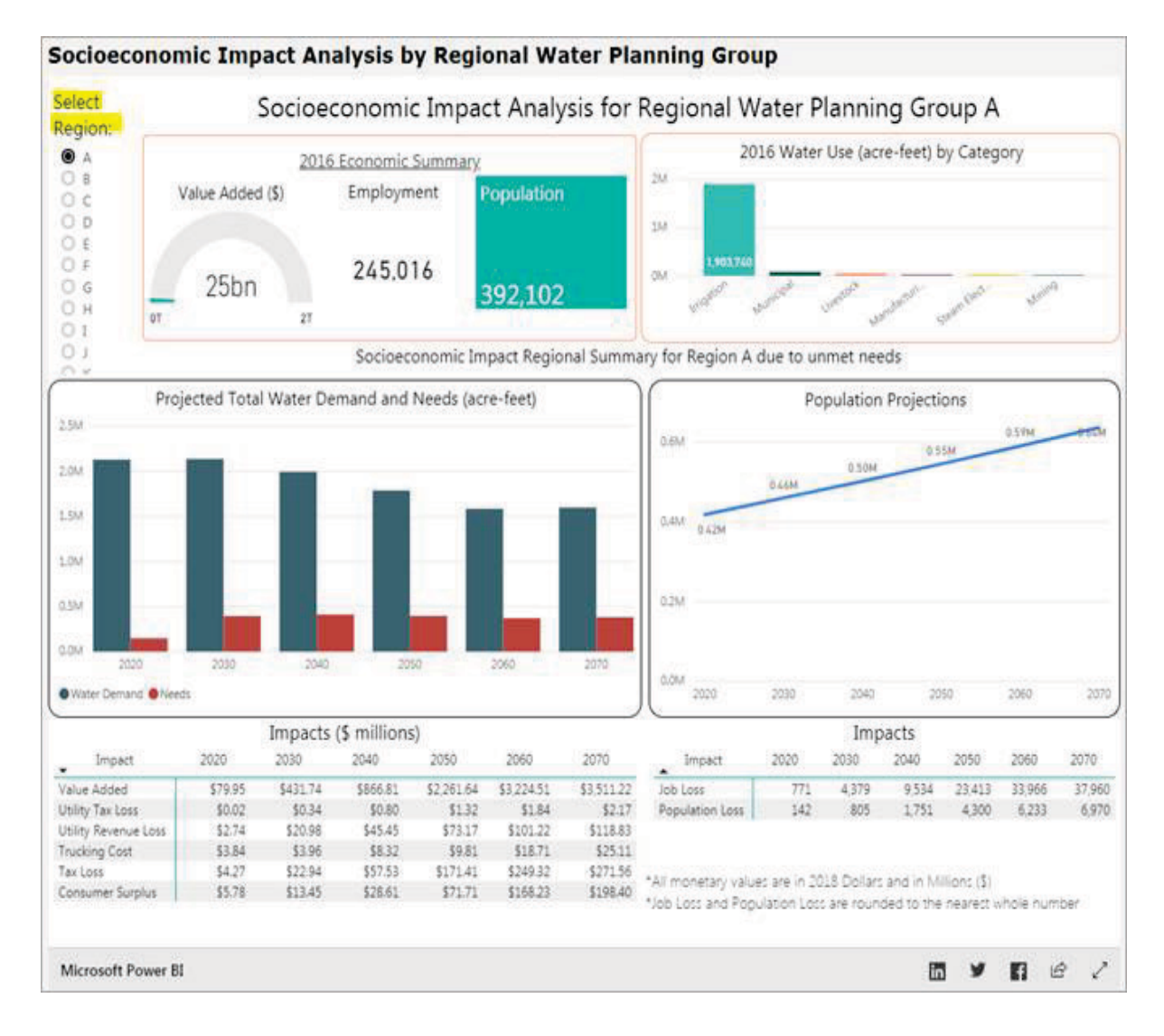

1

2) **Hover** your mouse over charts and graphs to see specific data.

- II. The second dashboard provides regional summaries and lets users drill-down to county-level impact summaries
	- 1) To view **regional** impacts by water use category, **click a region on the map** to view data.
	- 2) **Select a water use category with the drop-down on the right side** to view data specific to a type of water use (irrigation, livestock, manufacturing, mining, municipal, and steamelectric power).

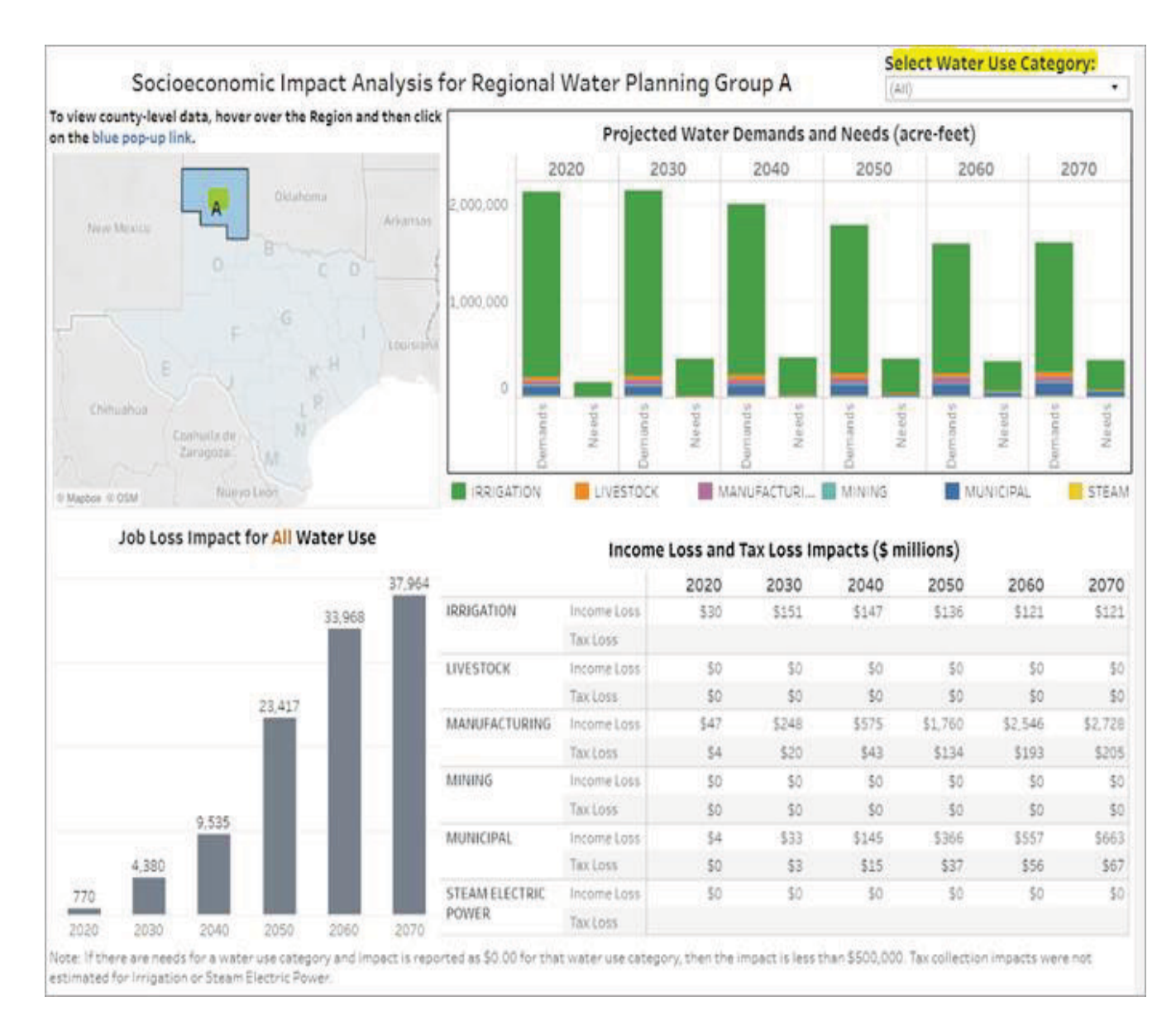

3) To view **county-level** data, **hover your mouse over a region** on the map, then click on the blue pop-up link to view counties.

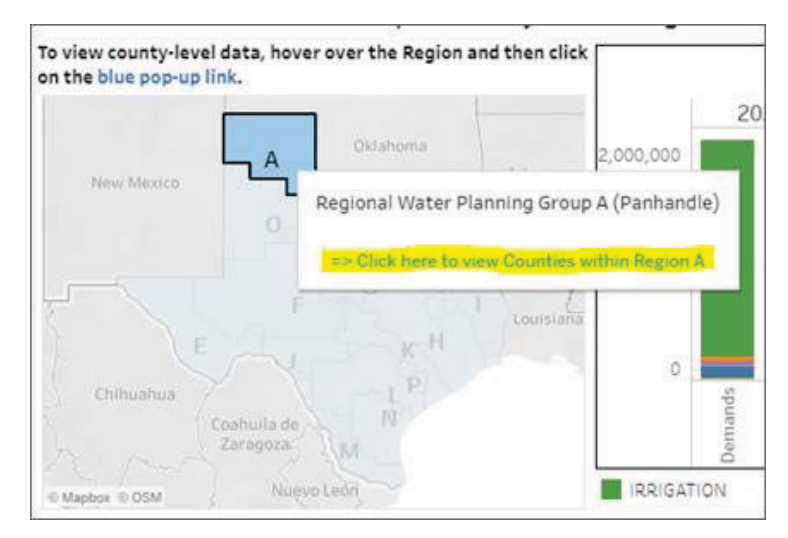

- 4) Then, **click on a county** on the map to view specific data for the selected county.
- 5) **Use the drop-down** on the right to select certain water use categories.
- 6) **Click on the back arrow** to go back to RWPG map.

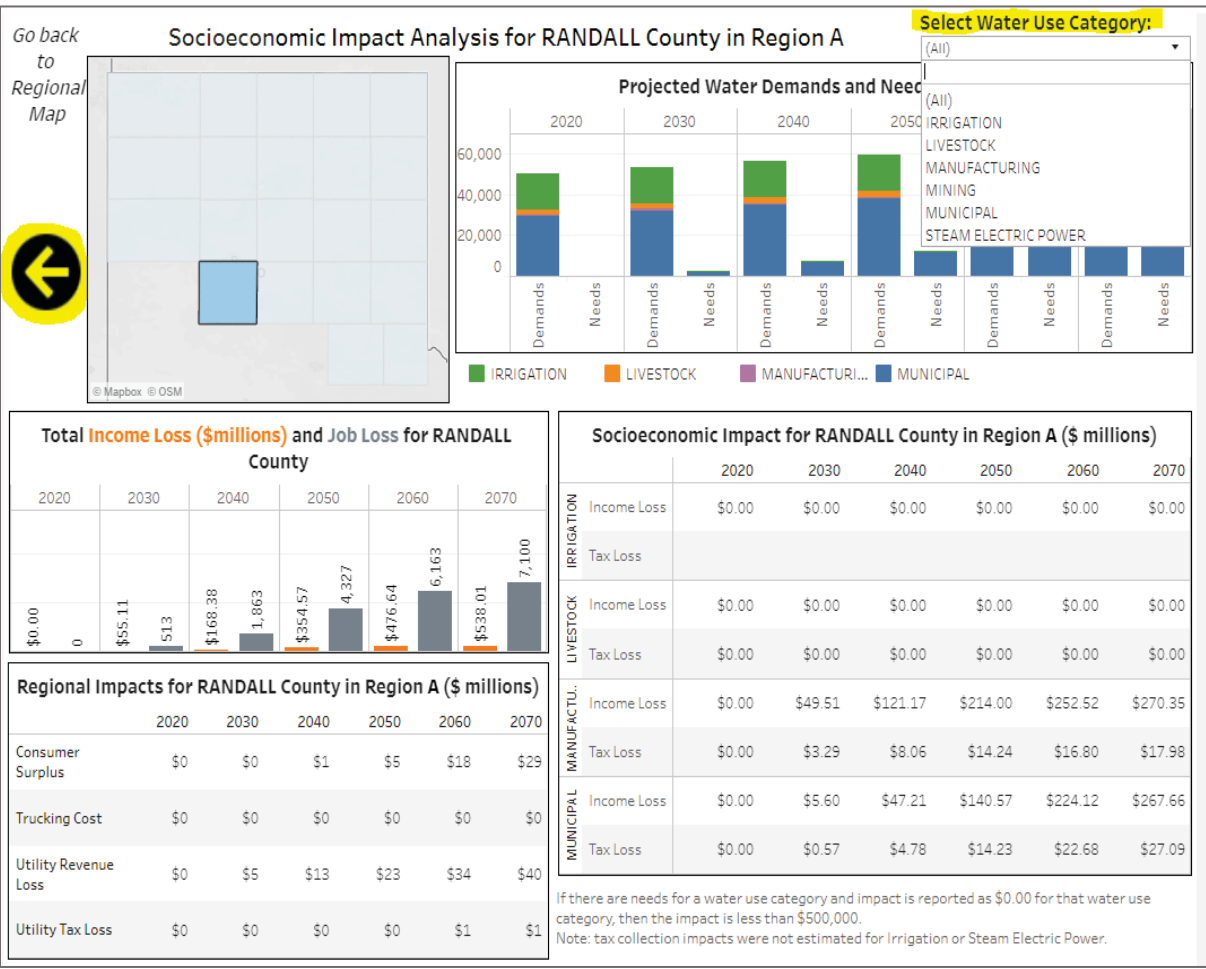